# **[野火]sphinx 文档规范与模版**

**2019 年 11 月 22 日**

# 为什么使用 sphinx 写文档

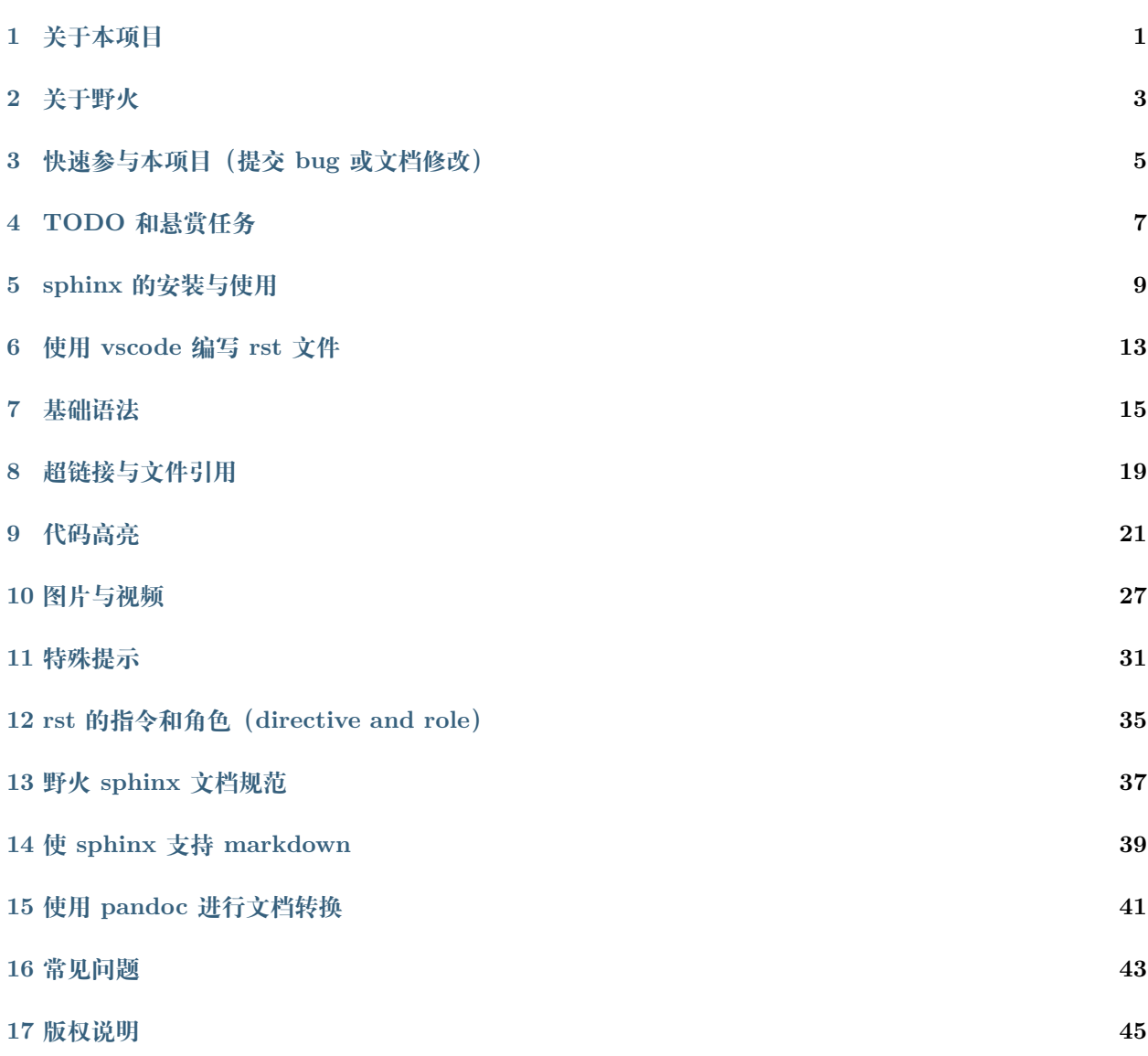

## 关于本项目

<span id="page-4-0"></span>本项目的 github 地址: [https://github.com/Embdefire/ebf\\_contribute\\_guide](https://github.com/Embdefire/ebf_contribute_guide) 本项目的 gitee 地址: [https://gitee.com/wildfireteam/ebf\\_contribute\\_guide](https://gitee.com/wildfireteam/ebf_contribute_guide) 点击右侧链接可在线阅读本项目文档:《[野火]sphinx [文档规范与模版](http://contribute.doc.embedfire.com) 》 本文档是关于如何使用 sphinx 编写文档的说明。也可以把本文档作为模版创建其它 sphinx 的文档。

## **1.1 为什么使用 sphinx 编写文档**

使用 shpinx 编写文档有如下优点:

- 使用 sphinx 编写的文档可以方便地制作 html、pdf 等格式,非常方便浏览和转换。
- sphinx 支持 rst 和 markdown 语法,方便共享及开源编辑,使用 git 也方便跟踪。
- 由于 rst 语法比 markdown 语法更强大和方便, 我们主要采用 rst 语法编写文档, linux 内核源码文档 也是使用 rst 格式编写的。我们的文档也支持 markdown,主要是为了方便不熟悉 rst 的用户参与进来。

### 关于野火

### <span id="page-6-0"></span>**2.1 开源共享,共同进步**

野火在发布第一块 STM32 开发板之初,就喊出 **开源共享,共同进步**的口号,把代码和文档教程都免费提供 给用户下载,而我们也一直把这个理念贯穿至今。

目前我们的产品已经包括 *STM32*、*i.MX RT* 系列、*GD32V*、*FPGA*、*Linux*、*emXGUI*、操作系统、网络、 下载器等分支,覆盖电子工程应用领域的各种常用技术,其中教学类产品的代码和文档一直保持着开源的姿 态发布到网络上,为电子工程师排忧解难,让嵌入式没有难用的技术是我们最大的愿望。

## **2.2 联系方式**

- 官网: <http://www.embedfire.com>
- 论坛: <http://www.firebbs.cn>
- github  $\pm \overline{p}$ : <https://github.com/Embdefire>
- gitee  $\pm \overline{\mathfrak{p}}$ : <https://gitee.com/wildfireteam>
- 淘宝: <https://yehuosm.tmall.com>
- 邮箱:[embedfire@embedfire.com](mailto:embedfire@embedfire.com)
- 电话:0769-33894118

### <span id="page-8-0"></span>快速参与本项目(提交 bug 或文档修改)

开源代码和文档最重要的初衷是让大家参与进来,一起来找茬。

无论你是觉得代码写得不够漂亮、有 bug,或是文档小到有错别字,大到有原理性的描述错误,都可以直接 通过项目的 github 提交给我们,我们会视具体的情况进行审核处理加入到主线或特性分支。

野火的每个项目的《[关于本项目](#page-4-0) 》文件中都包含有项目的 git 仓库地址,通过 git 提交 **issue** 、**pull request** 的方式可参与到项目。

我们主要使用 github 仓库进行维护和更新, gitee 仓库用于方便用户快速下载, 我们一般只在 gitee 上同步 github 的 master 分支,所以参与项目时请尽量使用 github。

### **3.1 轻度参与,提交 issue**

如果你发现了一些 bug 或小问题,而自己暂时没时间帮助我们修改的话,可以直接在项目的 github 中提交 issue 告诉我们,我们会适时进行处理。

## **3.2 深度参与,提交 pull request**

如果你想深度参与本项目,可以先克隆或 fork 项目的仓库到本地,修改编辑后向我们提交 pull request, 我 们会审核处理。

## TODO 和悬赏任务

<span id="page-10-0"></span>本页记录待改进的事项,以后会在此页发布任务清单,完成部分任务可获得 **奖励**,敬请期待! 如果您想参与到项目,可按《[快速参与本项目\(提交](#page-8-0) *bug* 或文档修改) 》的说明操作。

# **4.1 文档任务**

此处写具体的任务列表

- PDF 与 readthedocs
- 详细写如何贡献(git issue 和 commit)

# **4.2 代码开发任务**

此处写具体的任务列表

## sphinx 的安装与使用

### <span id="page-12-0"></span>**5.1 安装 sphinx**

sphinx 官方安装说明: <http://www.sphinx-doc.org/en/master/usage/installation.html> readthedoc 官方说明: <https://docs.readthedocs.io/en/stable/intro/getting-started-with-sphinx.html> 总的来说步骤如下:

- 安装 python3
- 通过 python3 安装 sphinx 包
- 根据项目要求安装项目的 requirements.txt 里的软件包

安装 python3

```
windows 直接到 python 官网下载安装
```
Ubuntu 下使用如下指令安装:

sudo apt install python3

## **5.2 安装 sphinx**

windows 下使用如下指令安装:

py -3 -m pip install sphinx *#* 国内用户推荐使用清华源安装,使用*-i* 指定源 py -3 -m pip install -i https://pypi.tuna.tsinghua.edu.cn/simple sphinx

Ubuntu 下使用如下指令安装

python3 -m pip install sphinx *#* 国内用户推荐使用清华源安装,使用*-i* 指定源 py -3 -m pip install -i https://pypi.tuna.tsinghua.edu.cn/simple sphinx

#### **5.3 创建 sphinx 文档**

本文档已适配好支持 markdown、默认的 readthedoc 主题等内容。推荐直接使用本文档作为模版,修改 conf.py 文件的配置即可改变项目的名字、主题之类的内容。

使用时,要先根据项目的 **requirements.txt** 安装依赖的 python 包。

```
#Windows 指令,推荐使用 powershell 运行
py -3 -m pip install -r requirements.txt
#Ubuntu 指令
python3 -m pip install -r requirements.txt
```
## **5.4 创建全新的 sphinx 文档**

若不想使用本工程模版,可以使用如下指令创建全新的文档。

sphinx-quickstart

按照提示回答问题即可。推荐使用默认的 \_build 目录, 与 vscode 保持一致。其中提示语言时可以使用这个 中文代码: zh\_CN

sphinx 默认不支持 markdown 语法,要支持的话请参考本模版的 conf.py 文件配置。

#### **5.5 编译**

如果使用了 vscode 的 rst 插件,可以直接,保存 rst 文件后它会自动编译并可预览。

到文档源码所在的 makefile 目录:

```
# 在文档的 makefile 目录下执行
make html
```
在设定的 build 或 \_build 的 html 目录下会生成静态的 html 文件。可直接使用这些静态的 html 文件制作 网站。

## **5.6 使用 python 服务器预览**

vscode 插件预览有时不够完整,可以在本地开启一个 python 服务器来预览。进入到生成的 \_build/html 目 录,运行如下指令:

*#* 在生成的 *html* 目录执行如下指令 *#Windows* py -3 -m http.server 8000 *#Ubuntu* python3 -m http.server 8000

运行指令后,在浏览器中打开 <http://localhost:8000> 即可查看生成的静态网页。

## **5.7 清除编译输出**

有时 html 文件不会完全达到我们修改 rst 后的效果,这可能是因为之前的旧文件影响,这时可以先清除编 译输出再重新编译。

*#* 清除编译输出 make clean *#* 重新编译 make html

## 使用 vscode 编写 rst 文件

<span id="page-16-0"></span>使用 vscode 编写 sphinx 文档非常方便, 可以即时预览和自动编译。

rst vscode 插件说明页: <https://docs.restructuredtext.net/index.html>

另外, vscode 默认支持 markdown 单个文件的预览。

需要安装的 vscode 插件:

- python
- reStructuredText

安装 python 插件后,要选择使用 python3 的解释器,不要使用 python2。

安装 reStructuredText 插件后,打开 rst 文件,点击预览按钮。

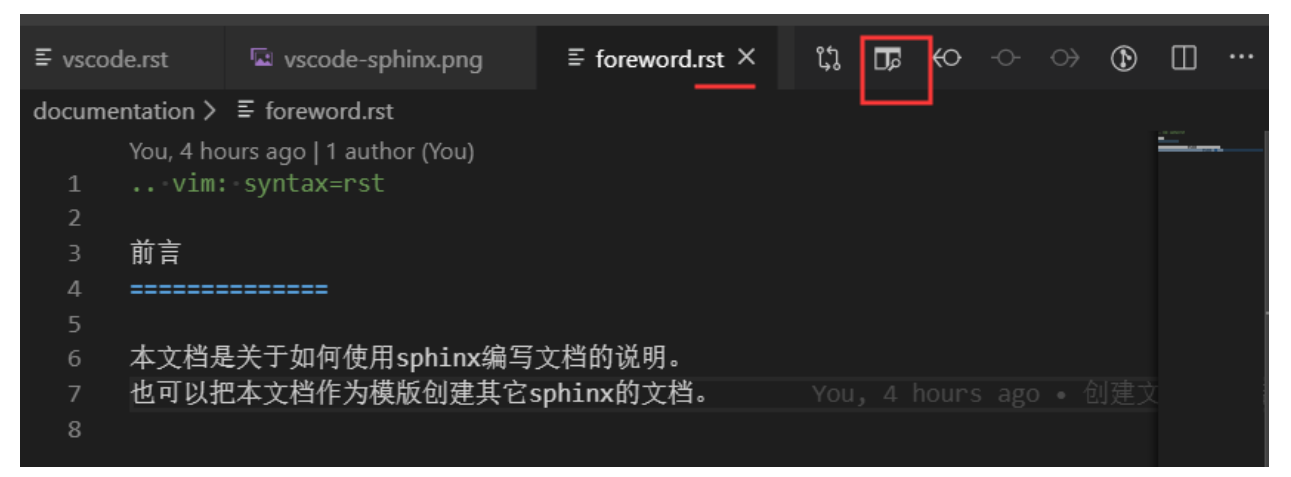

会提示使用 sphinx 还是 doctuil 工具,我们选择使用 sphinx。

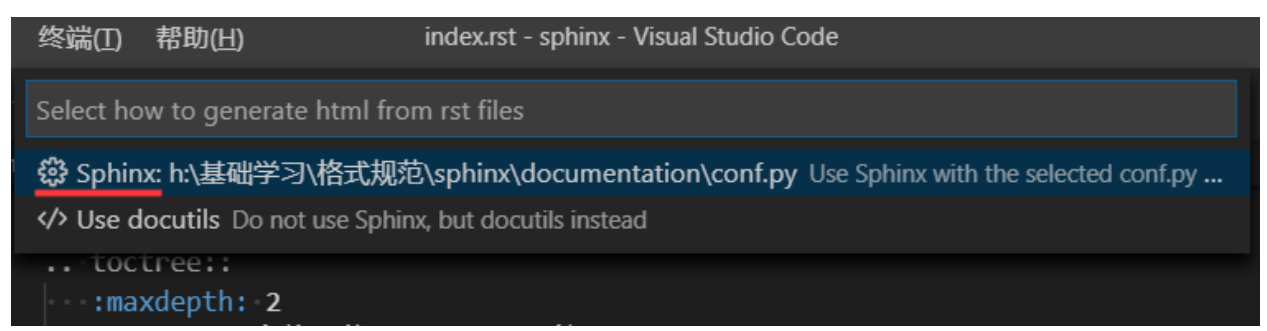

若配置正确,稍等一会即可在右侧看到预览效果。

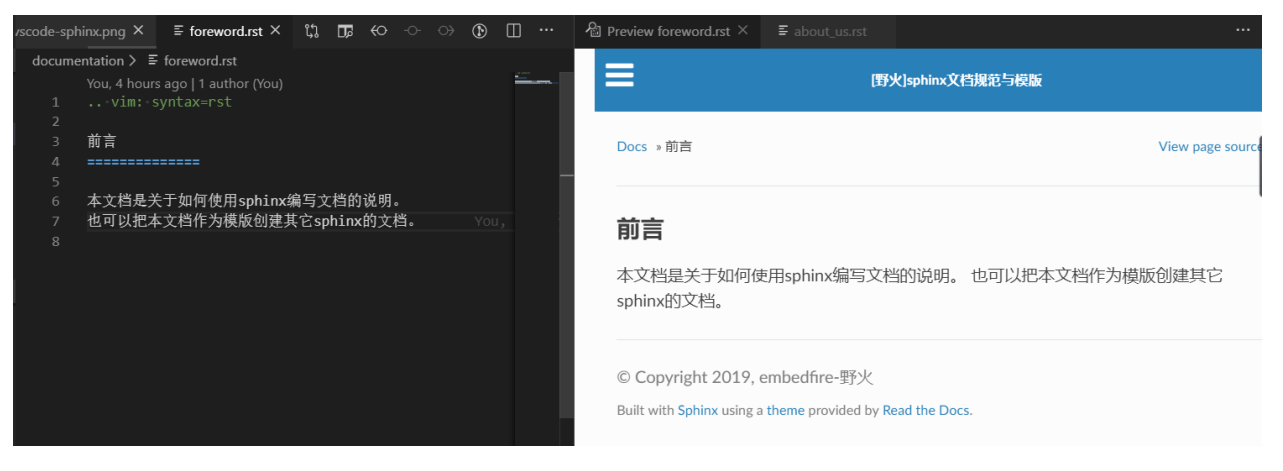

# 基础语法

<span id="page-18-0"></span>rst 的基础语法和 markdown 差不多,

可以使用这个在线的 rst 编辑器了解相关语法:rst [在线编辑器](http://rst.ninjs.org/)

- sphinx 语法官网: <http://www.sphinx-doc.org/en/master/usage/restructuredtext/basics.html>
- restruct 语法官网: <http://docutils.sourceforge.net/rst.html>

下面是常用语法:

语法:

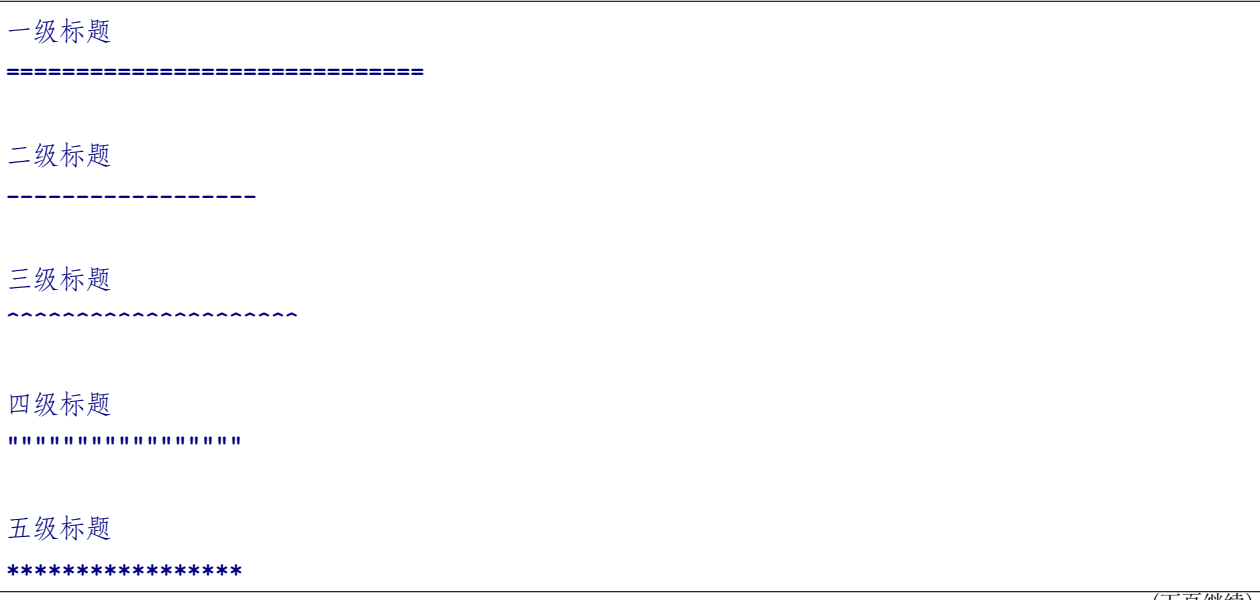

(下页继续)

(续上页)

**\*\*** 强调 **\*\*** *\** 斜体 *\** ``monospace, 会变色,具体作用不清楚`` 无序列表 **---------------------------** - hhhhhhhh - hhhhhhhh - hhhhhhhh - hhhhhhhh - hhhhhhhh - hhhhhhhh 有序列表 **------------------------** 支持数字、大小写字母和罗马数字 1. hhhhhhhh #. hhhhhhhh #. hhhhhhhh #. hhhhhhhh #. hhhhhhhh #. hhhhhhhh a. hhhhhhhh #. hhhhhhhh #. hhhhhhhh #. hhhhhhhh #. hhhhhhhh #. hhhhhhhh 效果:

# **7.1 一级标题**

#### **7.1.1 二级标题**

#### **三级标题**

**四级标题**

#### **五级标题**

#### **强调**

斜体

monospace, 会变色,具体作用不清楚

### **7.1.2 无序列表**

- hhhhhhhh
- hhhhhhhh
- hhhhhhhh
- hhhhhhhh
- hhhhhhhh
- hhhhhhhh

### **7.1.3 有序列表**

支持数字、大小写字母和罗马数字

- 1. hhhhhhhh
- 2. hhhhhhhh
- 3. hhhhhhhh
- 4. hhhhhhhh
- 5. hhhhhhhh
- 6. hhhhhhhh
- a. hhhhhhhh
- b. hhhhhhhh
- c. hhhhhhhh
- d. hhhhhhhh
- e. hhhhhhhh
- f. hhhhhhhh

## 超链接与文件引用

## <span id="page-22-0"></span>**8.1 超链接**

语法:

直接嵌入网址: `野火公司官网 *<http://www.embedfire.com>*`\_

使用引用的方式把具体网址定义在其它地方: `野火公司官网 `\_

.. **\_** 野火公司官网**:** http://www.embedfire.com

效果:

直接嵌入网址:

[野火公司官网](http://www.embedfire.com)

使用引用的方式把具体网址定义在其它地方[:野火公司官网](http://www.embedfire.com)

# **8.2 引用**

### **8.2.1 引用文档**

语法:

自定义引用文字

:doc:`引用本地的其它 rst 文档,rst 后缀要省略, 如 about\_us <../about\_us>`

使用标题文字 :doc:`../about\_us`

效果:

自定义引用文字

[引用本地的其它](#page-6-0) rst 文档,rst 后缀要省略, 如 about\_us

使用标题文字[关于野火](#page-6-0)

#### **8.2.2 使用标签引用文档**

要在被引用的文件头定义标签, 如 about\_us.rst 文件头写"about\_embedfire"的标签, 具体请查看该文档 的源码

语法:

```
:ref:`about_embedfire <about_embedfire>`
```
:ref:`about\_embedfire`

效果:

*[about\\_embedfire](#page-6-0)*

[关于野火](#page-6-0)

#### **8.2.3 引用非 rst 文档**

会呈现出点击后下载文件的效果。

语法:

:download:`引用非 rst 的本地文档 <../requirements.txt>`.

效果:

引用非 rst 的本地文档.

# CHAPTER<sup>9</sup>

# 代码高亮

<span id="page-24-0"></span>参考说明:<http://www.sphinx-doc.org/en/master/usage/restructuredtext/directives.html#toctree-directive> 支持的高亮语言: <https://pygments.org/docs/lexers#lexers-for-various-shells>

# **9.1 快速定义代码块**

使用简便的预定义高亮语法高亮缩进,默认不带语言说明的都使用 highlight 定义的语言高亮, 然后可以直 接使用"::"两个冒号代替"code-block"指令快速定义其它代码块,直到下一个 highlight 指令,才会改变 语言:

```
.. highlight:: sh
此指令后如下的"::"定义的块都会以 sh 语法进行高亮, 直到遇到下一条 highlight 指令。
::
  # 此命令在主机执行
  sudo apt install python
  echo "helloworld,this is a script test!"
```
效果:

*#* 此命令在主机执行 sudo apt install python echo "helloworld,this is a script test!"

# **9.2 code-block 代码高亮**

#### **9.2.1 shell 高亮测试**

高亮语法:

.. **code-block**:: sh **:caption:** test **:name:** test333 **:emphasize-lines:** 2 **:linenos:** # 此命令在主机执行 sudo apt install python echo "helloworld,this is a script test!"

效果:

列表 1: sh test

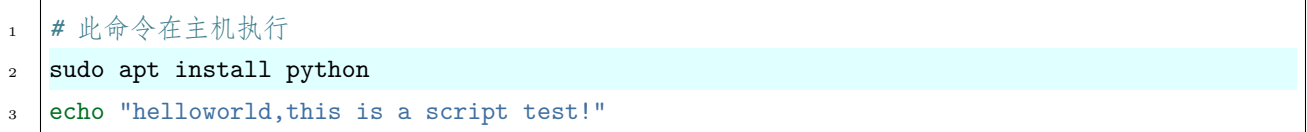

### **9.2.2 C 高亮测试**

语法:

```
.. code-block:: c
  :caption: c test
  :emphasize-lines: 4,5
  :linenos:
  #include <stdio.h>
```
(下页继续)

(续上页)

```
int main()
{
   printf("hello, world! This is a C program.\n");
   for(int i=0;i<10;i++ ){
      printf("output i=%d\n",i);
   }
   return 0;
}
```
效果:

```
列表 2: c test
```

```
1 #include <stdio.h>
2
3 int main()
4 \mid \cdot \mid5 printf("hello, world! This is a C program.\n");
6 for(int i=0;i<10;i++ ){
7 printf("output i=%d\n",i);
8 }
9
10 return 0;
_{11} }
```
## **9.3 literalinclude 直接嵌入本地文件并高亮**

#### **9.3.1 嵌入整个文件**

直接嵌入文件,包含标题、代码语言、高亮、带编号以及名称方便引用。

#### **插入 C 代码**

```
.. literalinclude:: ../../base_code/hello.c
  :caption: ../../base_code/hello.c
  :language: c
  :emphasize-lines: 5,7-12
```
(下页继续)

(续上页)

```
:linenos:
:name: hello.c
```
效果:

列表 3: ../../base\_code/hello.c

```
1 /* $begin hello */
2 #include <stdio.h>
3
4 int main()
5 \frac{1}{2}6 printf("hello, world! This is a C program.\n");
7 for(int i=0;i<10;i++ ){
8 printf("output i=%d\n",i);
\begin{array}{c|c}\n9 & \end{array}10
11 return 0;
12 \quad \}13 /* $end hello */
14
```
#### **插入 shell 代码**

语法:

```
.. literalinclude:: ../../base_code/hello_world.sh
  :caption: ../../base_code/hello_world.sh
  :language: sh
  :linenos:
```
效果:

列表 4: ../../base\_code/hello\_world.sh

```
echo "helloworld, this is a script test!"
```
#### **插入 Makefile 代码**

语法:

```
.. literalinclude:: ../../base_code/Makefile
  :caption: ../../base_code/Makefile
  :language: makefile
  :linenos:
```
效果:

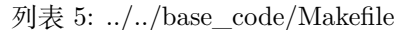

```
1 # 生成的可执行文件名
2
3 hello:hello.o
4 gcc -o hello hello.o
5
6 # 生成规则
7 hello.o:hello.c
8 gcc -c hello.c -o hello.o
9
10 # 伪目标
11 .PHONY: clean
12 clean:
13 rm -f *.o hello
```
### **9.3.2 嵌入文件的某部分**

通过 lines 指定嵌入文件的某些行。

语法:

```
.. literalinclude:: ../../base_code/hello.c
  :caption: ../../base_code/hello.c
  :language: c
  :linenos:
  :lines: 1,3,5-8
```
效果:

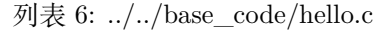

```
1 /* $begin hello */
2
_3 {
```
(下页继续)

```
4 printf("hello, world! This is a C program.\n");
5 for(int i=0;i<10;i++ ){
6 printf("output i=%d\n",i);
```
#### **9.3.3 文件对比**

语法:

```
.. literalinclude:: ../../base_code/hello.c
:diff: ../../base_code/hello_diff.c
```
效果:

```
--- /home/docs/checkouts/readthedocs.org/user_builds/ebf-contribute-guide/checkouts/
,→stable/base_code/hello_diff.c
+++ /home/docs/checkouts/readthedocs.org/user_builds/ebf-contribute-guide/checkouts/
,→stable/base_code/hello.c
@@ -5,7 +5,7 @@
{
         printf("hello, world! This is a C program.\n");
         for(int i=0; i<10; i++) ){
                 printf("diff output i=\nabla d\n", i);
+ printf("output i=%d\n", i);
         }
         return 0;
```
(续上页)

# 图片与视频

# <span id="page-30-0"></span>**10.1 图片**

图片原文件统一存储在引用文档所在的同级目录的 **media** 文件夹下。

显示图片直接使用 image 指令, 无特殊情况的话我们书籍图片要求使用居中方式显示:

语法:

```
.. image:: ../media/rest-syntax/pic-video/logo.png
:align: center
```
效果:

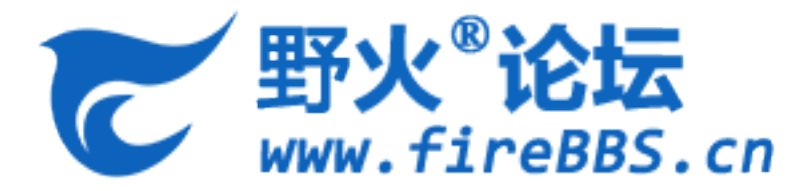

以下的图片显示方式是 word 自动转换的结果,使用这种方式无法以居中形式显示图片,所以我们要修改。 它的原理是使用"||"类似宏的方式替换指令,使 rst 源码看起来更简洁,但不能居中显示。 语法:

|logo|, 使用"| 宏名 |" 的形式替换文字。

.. |logo| image:: ../media/rest-syntax/pic-video/logo.png

效果:

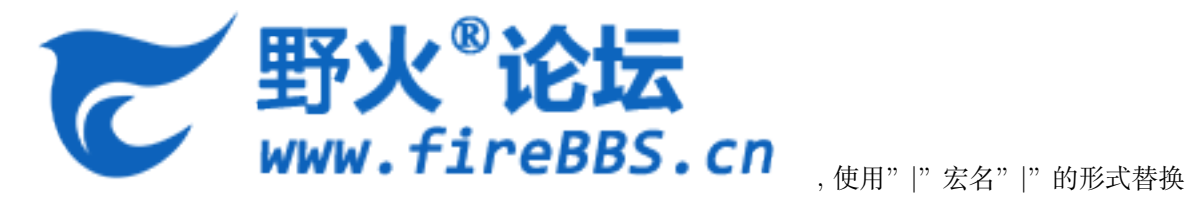

文字。

图片还可以使用 width、heigh、scale 等参数,但不推荐使用,设置过 width、height 参数的图片,在页面可 以点击查看原图。

语法:

```
.. image:: ../media/rest-syntax/pic-video/logo.png
  :align: center
  :width: 5.63529in
  :height: 0.97222in
```
效果:

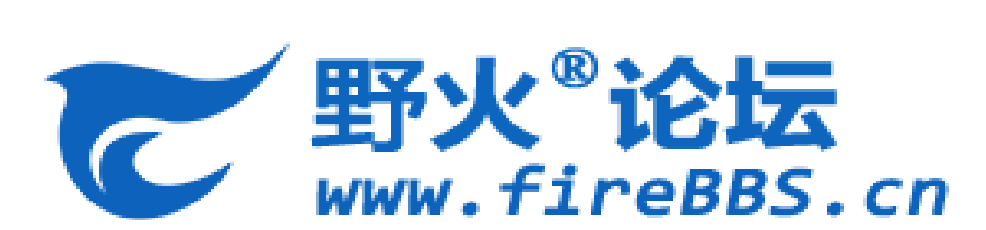

### **10.2 视频**

使用 raw 指令插入 html 代码。直接粘贴视频网站的通用 html 代码,不过貌似不能放大。 在 vscode 可能无法预览,直接在浏览器中看即可。

**注解:** TODO:目前还不知道如何放大,以及点击后到具体的视频网站播放。

#### **10.2.1 哔哩哔哩**

语法:

```
.. raw:: html
<code><iframe src="//player.bilibili.com/player.html?aid=70961112&cid=122951107&page=1"_{\rm U}</code>
,→scrolling="no" border="0" frameborder="no" framespacing="0" allowfullscreen="true"> </
,→iframe>
```
效果:

### **10.2.2 优酷**

语法:

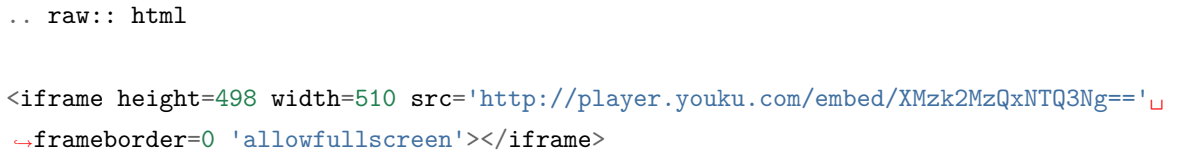

效果:

### 特殊提示

<span id="page-34-0"></span>特殊提示支持警告、重要、提示、注意等标签,适合做显眼的用途。

- attention
- caution
- danger
- error
- hint
- important
- note
- $\bullet\;$ tip
- warning

语法:

```
.. note:: This is a note admonition.
This is the second line of the first paragraph.
- The note contains all indented body elements
  following.
- It includes this bullet list.
```
(下页继续)

(续上页)

.. **hint**:: This is a hint admonition. .. **important**:: This is a important admonition. .. **tip**:: This is a tip admonition. .. **warning**:: This is a warning admonition. .. **caution**:: This is a caution admonition. .. **attention**:: This is a attention admonition. .. **error**:: This is a error admonition. .. **danger**:: This is a danger admonition.

效果:

**注解:** This is a note admonition. This is the second line of the first paragraph.

- The note contains all indented body elements following.
- It includes this bullet list.

**提示:** This is a hint admonition.

**重要:** This is a important admonition.

**小技巧:** This is a tip admonition.

**警告:** This is a warning admonition.

**警告:** This is a caution admonition.

**注意:** This is a attention admonition.

**错误:** This is a error admonition.

**危险:** This is a danger admonition.

# rst 的指令和角色(directive and role)

- <span id="page-38-0"></span> $\bullet\;$  directive 说明: <http://docutils.sourceforge.net/docs/ref/rst/directives.html>
- role 说明: <http://docutils.sourceforge.net/docs/ref/rst/roles.html>

rst 使用 directive 和 role 进行特殊操作。

## **12.1 directive**

directive 的格式为:

```
.. directive 名:: 参数
  : 参数:
  : 参数:
```
### **12.2 role**

role 的格式为:

:role 名: 内容

# 野火 sphinx 文档规范

<span id="page-40-0"></span>开源项目的整体目录:

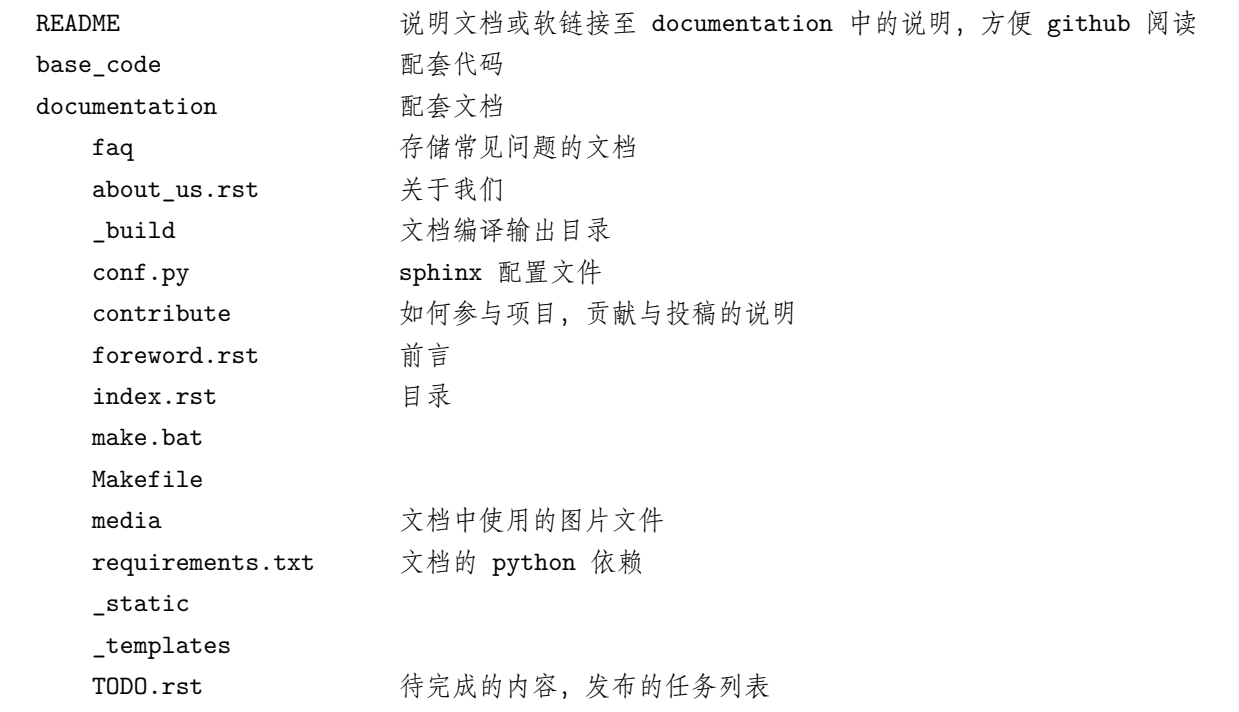

# **13.1 图片**

文档引用的图片存储在文档源码目录下的 media 文件夹中,按部分、章节及文档分目录存储。 图片要直接使用如下形式, 方便居中:

```
.. image:: media/logo.png
  :align: center
```
不要使用如下形式,如下形式是 docx 转换后的格式,它不支持居中,见到要把它改好。

|logo|

.. **|logo| image**:: media/logo.png

# **13.2 rst 格式检查**

使用 vscode 的 rst 插件在编写时就会有格式检查。编写文档时应尽量满足该格式检查的规范。对于 docx 转 rst 后的不规范文档, 做到见一个改一个。

make html 时, 编译会有提示输出, 尽量让它不输出的 warning。

# **13.3 代码引用**

超过 3 行的代码要加上行号、并用 caption 名指明代码片段的名,对于引用的代码文件,使用 caption 指明 引用的路径名。

如以下语法:

```
.. literalinclude:: ../../base_code/hello.c
  :caption: ../../base_code/hello.c
  :language: c
   :linenos:
```
使 sphinx 支持 markdown

<span id="page-42-0"></span>sphinx 默认是不支持 markdown 语法的,但可以通过插件来支持。

### **14.1 markdown 基础支持**

recommonmark 的 PyPi 说明: <https://pypi.org/project/sphinx-markdown-tables/> recommonmark 的 sphinx 说明: <http://www.sphinx-doc.org/en/master/usage/markdown.html> recommonmark 的使用说明: <https://recommonmark.readthedocs.io/en/latest/index.html>

pip install recommonmark

在 conf.py 添加扩支持:

extensions = ['recommonmark']

配置后就可以在 sphinx 中使用 markdown 文件了

## **14.2 markdown 表格支持**

要支持 markdown 的表格语法,还需要安装 sphinx-markdown-tables markdown 表格支持: <https://pypi.org/project/sphinx-markdown-tables/> 安装:

pip install sphinx-markdown-tables

使用:

在 conf.py 添加扩展支持:

```
extensions = [
   'sphinx_markdown_tables',
]
```
## 使用 pandoc 进行文档转换

<span id="page-44-0"></span>使用 pandoc 可以方便地对文档的格式进行相互转换。

## **15.1 安装**

pandoc 安装说明: <https://github.com/jgm/pandoc/blob/master/INSTALL.md>

pandoc 用户手册: <https://pandoc.org/MANUAL.html>

根据系统按它的说明下载对应的安装包即可, ubuntu 下不要直接用 apt 安装, apt 安装的版本太旧。

在 ubuntu 下可以使用如下命令查看 pandoc 的说明:

man pandoc

## **15.2 docx 转 rst**

使用 python 安装 rstdoc 扩展包,方便转换:<https://pypi.org/project/rstdoc/>

docx 转 rst 操作步骤:

- 先把 docx 文档按章节分开,一个章节一个 docx 文档,不然整个文档转换可能太大,导致错误,而且 整个文档转换图片或内容不方便处理。
- 使用 rstfromdocx 命令一个个文档转换成 rst

使用如下指令转换

```
#doc1 为要转换的文档
rstfromdocx -lurg doc1.docx
```
命令执行后会生成与文档名相同的目录,目录下是 sphinx 形式的 rest 文档,把 rest 文档复制至新的书籍目 录并把后缀改为 rst, media 下的图片也放到目标书籍的同级目录即可。

小技巧: 在 Windows 转换后,生成的文件目录引用使用的路径是"",而 sphinx 路径只支持"/", 所以图 片之类的引用路径要注意修改。

## **15.3 pandoc rst 转 docx**

rstdocx 插件据说可以更完美地把 rst 转成 docx,但还不清楚 rstdocx 插件如何把 rst 转成 docx,但用 pandoc 可满足基本要求。

```
pandoc rstfile.rst -f rst -t docx -o targetdocfile.docx --data-dir=sourcedir --
,→reference-doc=module.docx
```
- 其中 rstfile.rst 是源文件,-f 指源格式,-f 指目标格式
- -o 指定的是输出文件
- –data-dir= 指定的是依赖目录
- –reference-doc= 是 docx 模版文件,使用模版文件转换可以把标题之类的格式搞得更规范

reference-doc 模版及说明: https://pandoc.org/MANUAL.html#option-reference-doc

### **15.4 pandoc docx 转 rst**

与 rst 转 docx 类似, 输出的图片目录可以使用这个参数设置:

–extract-media=DIR

<span id="page-46-0"></span>常见问题

### 版权说明

<span id="page-48-0"></span>野火电子保留本项目的所有版权。

公司组织有生存的压力,因为开源而导致生存不下去,是有 GEEK 精神的人不愿看到的事情。由于我们还 不熟悉各种版权条例,所以关于版权的问题还在选择中。

目前我们保留本项目的所有版权,但我们秉承开源的心是不变的。如果你使用本项目不是用于商业目的,基 本不需要考虑版权问题。

我们主要担忧的商业目的如下,列出来的意思是如果用于以下目的,我们极有可能会追究版权。

- 同业竞争,目前开发板是我们主要的盈利来源,禁止把本项目用于其它开发板项目。
- 文档出版,项目中包含的文档我们随时会提交至出版社出版,所以我们保留文档出版的权利。如果你 只是在自己的文章中使用了本项目文档中的内容,需要注明来源。